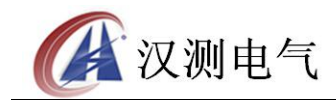

#### 尊敬的顾客

感谢您购买本公司 HCPT-H 低较高式电压互感器现场测试仪, 在您初次使用该产 品前,请您详细地阅读本使用说明书,将可帮助您熟练地使用本装置。

我们的宗旨是不断地改进和完善公司的产品,因此您所使用的产品可能与使用说 明书有少许的差别。如果有改动的话,我们会用附页方式告知,敬请谅解!您有不清 楚之处,请与公司售后服务部联络,我们定会满足您的要求。

#### 注意事项

请阅读下列安全注意事项,以免人身伤害,并防止本产品或与其相连接的任何其 它产品受到损坏。为了避免可能发生的危险,本产品只可在规定的范围内使用。

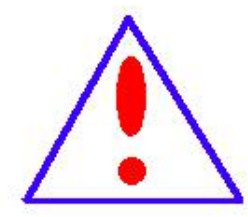

只有合格的技术人员才可执行维修。请勿擅自打开仪器,否则将不能 得到包 修等到各种服务,出现任何问题请先电话联系售后服务部。

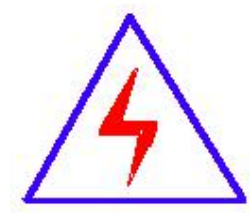

由于输入输出端子、测试柱等均有可能带电压,您在插拔测试线、电 源插座时,会产生电火花,小心电击,避免触电危险,注意人身安全!

- 防止火灾和人身伤害
- ◆ 使用适当的电源线:只可使用本产品专用、并且符合本产品规格的电源线。
- 正确地链接和断开: 当测试导线与带电端子连接时, 请勿随意连接或断开测试 线。
- 产品接地:本产品除通过电源线接地导线接地外,产品外壳的接地柱必须接地。 为了防止电击,接地导体必须与地面相连。在与本产品输入或输出终端连接前, 应确保本产品已正确接地,请自行检查用户接地线是否可靠。
- 注意所有终端的额定值: 为了防止火灾或电击危险, 请注意本产品的所有额定 值和标记。在接线之前,请阅读产品使用说明书,以便进一步了解有关额定值的 信息。
- 请勿在仪器未装好时操作:如盖板或面板已卸下,请勿操作本产品。
- 使用适当的保险管:只可使用符合本产品规定类型和额定值的保险管。
- 避免接触裸露电路和带电金属:产品有电时,请勿触摸裸露的接点和部位。
- 有可疑的故障时,请勿操作:如怀疑本产品有损坏,请本公司维修人员进行 检查,切勿继续操作。
- ◆ 请勿在潮湿、易爆环境下操作,保持产品的清洁和干燥。

#### -安全术语

警告:警告字句指出可能造成人身伤亡的状况或做法。

小心:小心字句指出可能造成本产品或其它财产损坏的状况或做法。

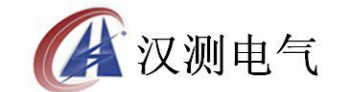

# 目 录

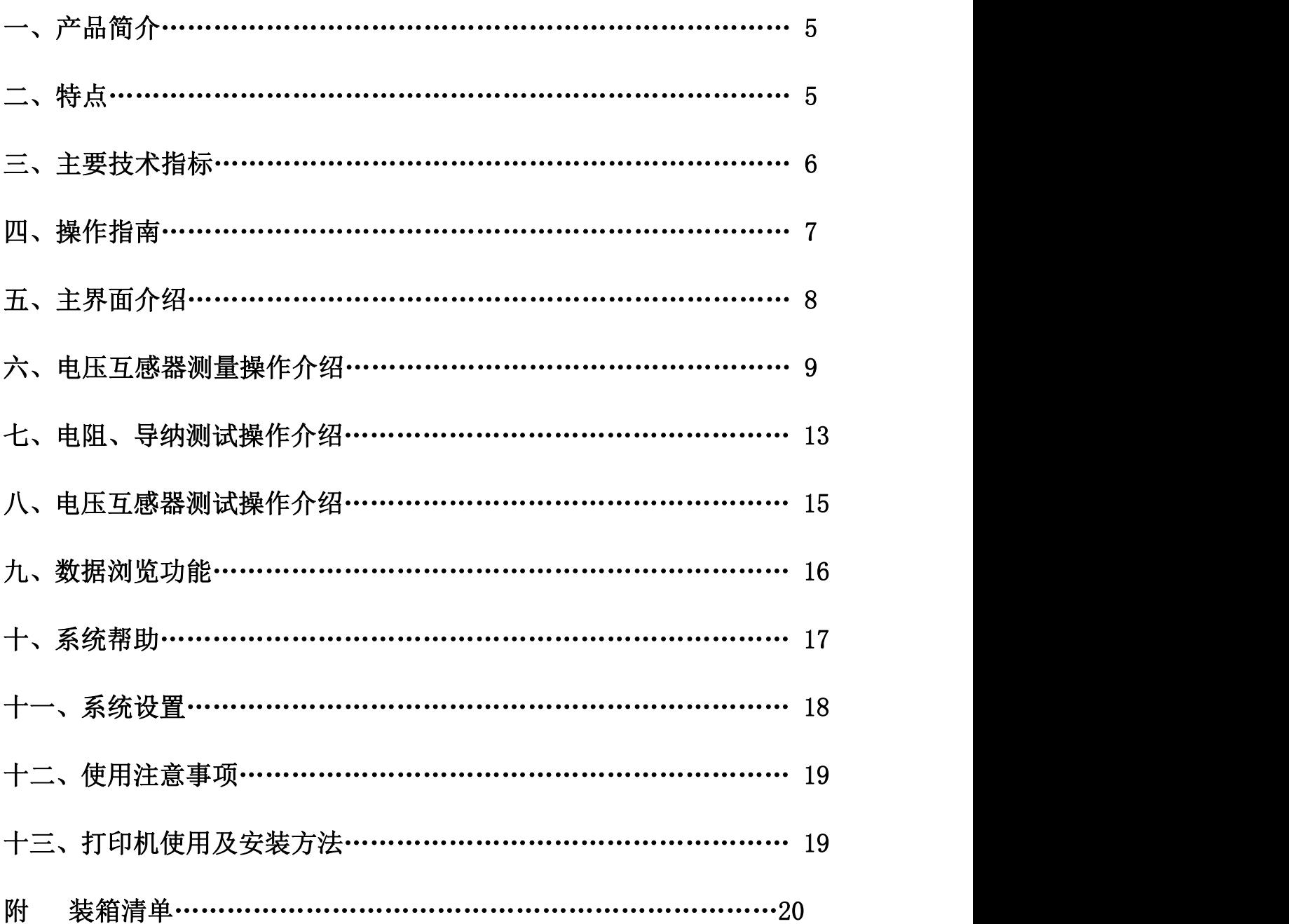

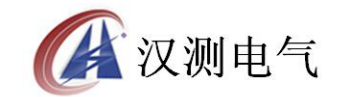

#### 一、产品简介

发电厂与变电站的高压电能计量装置,以及大量用户的电能计量装置,关系到发 电、送电、供电及用户多方的利益。为保证计量准确,必须按照 JJG1021-2007《电力 互感器》和 DL/T448-2000《电能计量装置技术管理规程》进行检验。

我公司的电压互感器现场测试仪是以高端测试技术,大规模电子线路设计以及符 合国家相关规程研制出来的。它解决了现场检定电压互感器工作强度大、操作繁琐问 题,同时该产品性能可靠、功能强大。

#### 二、特点

1、电压互感器现场测试仪同时具有低校高法测量电压互感器误差和电位差法测 量电压互感器误差功能于一身,方便现场开展计量装置现场检定工作。

2、现场检定电压互感器无需标准电压互感器、升压器、负载箱和调压控制箱, 使用极为简单的测试接线和操作实现电磁式电压互感器的检定,极大的降低了工作强 度和提高了工作效率,方便现场开展互感器现场检定工作。

3、电压互感器现场测试仪内部具有与被测电压互感器同变比的标准电压互感 QI 器,其准确度为 0.05 级,准确的测量出被测电压互感器的变比和空载误差。然后结 合阻抗与导纳的测试结果计算出互感器的误差。

 $4$ 、测量范围宽,可以至 6kV/100V~220kV/ $\sqrt{3}$ V/100/ $\sqrt{3}$ V。

5、具有电压互感器变比、直流内阻以及电压负载箱测试功能。

6、具有双绕组电压互感器测试功能,具有两个负载箱。

7、采用 640×480 高分辨率大屏幕液晶显示,具有人性化的界面及操作设计,使 用触摸屏辅助操作,使操作变的更加方便、快捷。

8、采用精准的软件算法,测量数据的准确性进一步提高。

9、具有智能判断外接线状况,提示接线错误、变比、极性错误等。

10、自动对测试数据进行化整,并判断是否超差,超差数据使用反黑显示,对器 的数据特性直观明了。

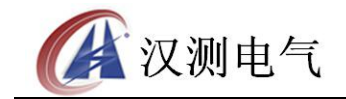

11、直接出具现场检定结论,合格或不合格。

12、大规模存贮器可存储现场测试数据多达 1000 条。

13、带有打印机,可以现场打印测试数据。

14、采用工程塑料模具机箱防震、防压,保障现场高压试验时的操作人员安全和 设备安全。

## 三、主要技术指标

#### 1、低校高电压互感器误差测量部分

⑴.整机准确度:被检电压互感器误差限值的 1/3

⑵.测试范围:

6kV/100V 10kV/100v 20kV/100V 35kV/100V

6kV/  $\sqrt{3}$ /100V/  $\sqrt{3}$ :10kV/  $\sqrt{3}$ /100v/  $\sqrt{3}$ :20kV/  $\sqrt{3}$ /100V/  $\sqrt{3}$ :35kV/  $\sqrt{3}$ /100V/  $\sqrt{3}$ 

66kV/ $\sqrt{3}/100V/\sqrt{3}$ : 110kV/ $\sqrt{3}/100V/\sqrt{3}$  : 220kV/ $\sqrt{3}/100V/\sqrt{3}$ 

⑶.被检电压互感器工作范围: 80%~120%

⑷.二次负荷:0.0VA~300VA 、COSφ=0.1~1.0

⑸.被检电压互感器准确度范围:1.0、0.5、0.2、0.1

⑹.电阻、导纳测量误差≤5.0%

测量范围: R: 0.00Ω~5.0Ω

 $Y: 0.000 \text{mS} \sim 200$ , 0mS

#### 2、电压互感器校验仪部分:

⑴.基本误差:

同相分量: ΔX=± (X×2%+Y×2%±2个字)

 $\Delta$ Y= $\pm$  (X×2%+Y×2% $\pm$ 5 个字)

"X"、"Y"——仪器的显示值

#### 服务热线: 027-87196390/87196391

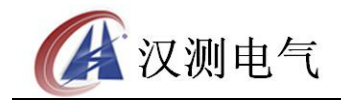

"5 个字"——仪器的量化误差

百 分 表: 1 级 。

测量范围: f: 0.0000%~200.0%

 $\delta$ : 0.000'  $\sim$ 999.9'

(2). 额定工作电压:  $100/3V$ 、 $100/\sqrt{3}$  V、 $100V$ 

- ⑶.被测电压互感器工作范围: 20%~200%
- 3、仪器消耗功率:20VA
- 4、仪器准确度等级:0.05 级
- 5、最大外形尺寸(cm):L46\*W35\*H13.5
- 6、重量(kg):11.0

## 四、操作指南

1、面板简介,如下图:

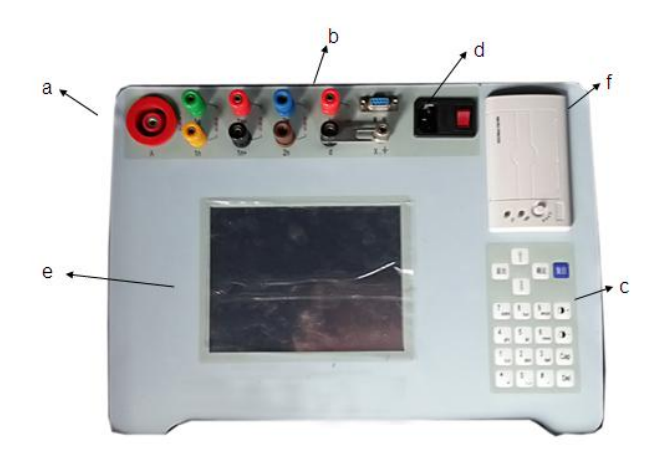

a、低校高电压互感器测试接线柱:

A、X :一次电压输出,电压为 1100V;

服务热线: 027-87196390/87196391 6

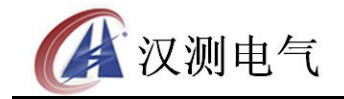

1a、1x 和 1a+、1x+:接电压互感器计量绕组端子;

2a、2x : 接电压互感器测量绕组端子或保护绕组端子;

 $\Rightarrow$ :接地端子。

b、电位差法电压互感器测试接线柱:

1a+、1x+: 标准电压输入接线端子, 接标准电压互感器二次绕组端子;

k 、d : 差压输入接线端子, 采用传统方法检验电压互感器误差时使用;

孛 :接地端子。

c、操作键盘。

d、电源插座及开关(注: 电源插座中请使用 5A 保险丝)。

e、液晶显示及触摸屏。

f、热敏微型打印机

## (注:请使用热敏纸打印,热敏纸规格:纸宽 57.5±0.5mm,内装直径小于 40mm, 外装直径小于 80mm)。。

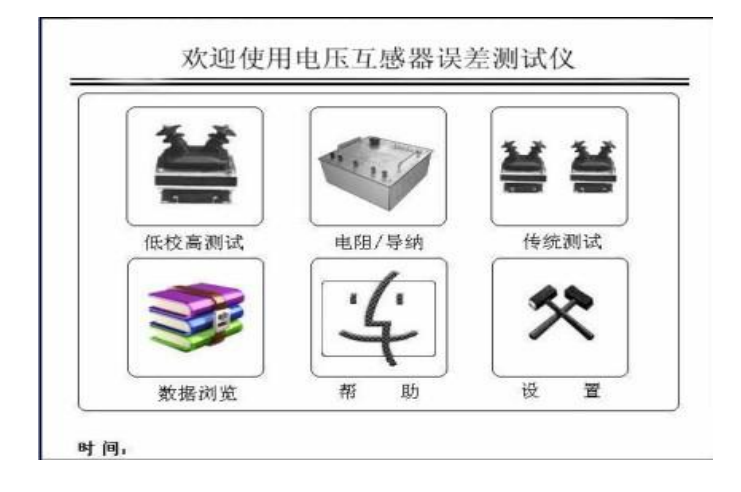

#### 五、 主界面介绍

主界面的显示如上图:

1、低校高测试:点击此图标将进入使用递推法的电压互感器误差检定和电压互 感器变比测试功能。

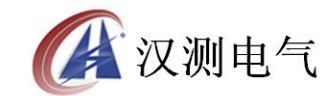

2、电阻/导纳:点击此图标将进入离线状态下的电流互感器的二次绕组内阻测量 以及电压互感器的导纳测试功能。

3、传统测试:点击此图标将进入电位差法测量电压互感器测试功能。

4、数据浏览:点击此图标将进入浏览仪器内部存储器中的各测试记录,可以进 行数据的浏览以及删除、通讯等操作。

5、系统帮助:点击此图标将显示常用的测试线路图、常见问题的处理方法以及 判断结论的方法。

6、系统设置:点击此图标将可以设置系统时间和液晶对比度,同时生产厂家可 以设置仪器内部参数。

#### 注 1:时实显示系统时间,除数据浏览页外在其他界面中均会时实显示。

#### 六、低校高法电压互感器测试操作介绍

测量电压互感器需要操作两个步骤完成,第一步测量电压互感器在一次电压为 1100V 下的空载误差和负载误差,测量互感器的一次绕组阻抗;第二步测量 1100V 下 的励磁导纳以及 80%~120%额定电压下的励磁导纳,从而计算出互感器在测量点的满 载和轻载误差。注意: 第一步与第二步测量顺序颠倒或者缺失其中任意一步都不能达 到测量目的。

1、电压互感器检定第一步测试功能选择界面

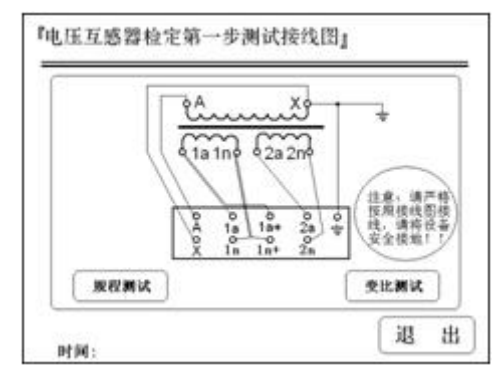

接线完成确认无误后请选择相应按钮进入电压互感器测试数据界面或变比测试 界面。首先参照界面显示的接线图接好测试线路,测试导线请使用厂家配备的专用测

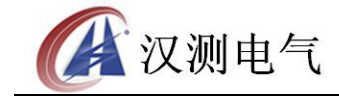

试线。然后根据测试需要,可以选择电压互感器规程测试、变比测试。

用户可以通过键盘操作或直接使用触摸屏进行操作

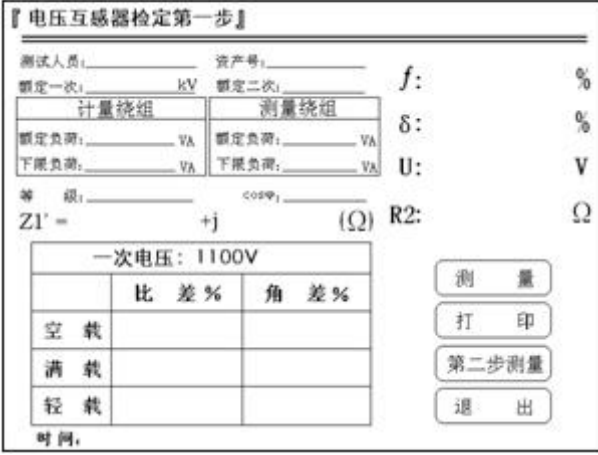

#### 2、规程测试

⑴.进入该界面可以测试电压互感器一次电压在 1100V 时的空载误差和负载误差。

⑵.测试人员及资产编号,可以进行拼音或数字输入。

⑶.额定一次:通过键盘可以输入电压互感器额定一次电压,范围在 6kV~220kV 内。

注意:输入的额定一次电压为线路的线电压,因此不论测量的电压互感器一次额 定电压是否带有 $\sqrt{3}$ ,输入时请不要带有 $\sqrt{3}$ 。

(4). 额定二次: 用户可以选择电压互感器二次电压为 100V 或 100/ $\sqrt{3}$  V 。

⑸.额定负荷:通过键盘输入被检电压互感器的额定二次负荷。

⑹.下限负荷:通过键盘输入被检电压互感器的下限二次负荷。

注意:根据 JJG1021-2007《电力互感器》规程的规定,有多个绕组的电压互感 器,除剩余绕组外,各二次绕组应接入规定的上限负荷或者下限负荷,下限负荷按 2.5VA 选取, 电压互感器有多个二次绕组时, 下限负荷分配给被检二次绕组, 其他二 次绕组空载。

注意:互感器具有测量绕组的时候请将仪器的测量绕组 2a、2n 端子接到互感器 的测量绕组,并输入测量绕组的额定负荷与下限负荷;如果互感器没有测量绕组,请 将测量绕组的额定负荷与下限负荷输入为 0.0VA。

⑺.等级:可以选择 0.5、0.2、0.1 级。

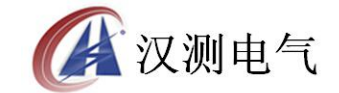

⑻. f :同相误差, 单位(%)。

- δ:正交误差, 单位(%)。
- $U$ : 工作电压,  $\qquad \qquad \text{if } (V)_{\circ}$

R :互感器二次直阻,单位(Ω)。

Z1':电压互感器折算至二次的一次绕组阻抗,包括一次绕组直流电阻和一次 绕组的漏抗,单位(Ω)。

⑼.测试数据表格:表格内显示的数据为电压互感器在一次电压 1100V 下的空载误 差和负载误差。

⑽.是否合格:此为该互感器检定结果。⑾.测量:选择该项,仪器将自动对测量对 象重新测量并显示。

⑿.打印:打印当前仪器显示的互感器所有相关数据。

⒀.第二步测试:选择此项,仪器将进入第二步测试阶段。

⒁.退出:退出到上一显示界面(电压互感器测试功能选择界面)。

#### 3、第二步测试

进入电压互感器检定第二步测试接线图后,请严格按照接线图接线。注意:电压 互感器的一次高压'A' 端子上禁止接线。

接线完成后请点击下一步测试进入电压互感器检定界面。

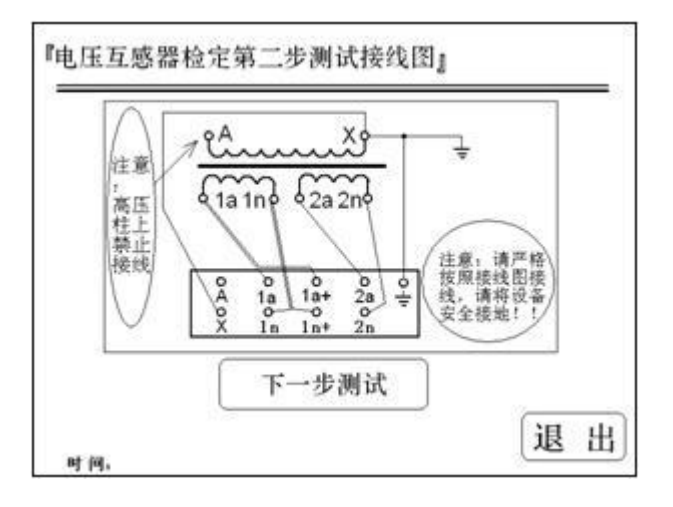

#### 4、电压互感器检定

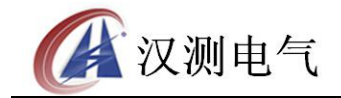

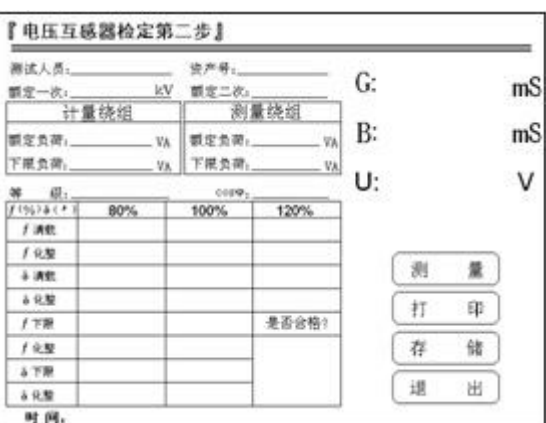

进入该界面后仪器可以测试电压互感器的励磁导纳,结合在第一步测量的结果可 以推算出电压互感器在测量点的误差。

⑴.G:电导,单位(Ms)。

⑵.B:电纳,单位(Ms)。

⑶.U:从二次绕组施加的电压,单位(V)。

⑷.表格内的数据为测量点的比差与角差。

#### 5、电压互感器变比测试界面:

当电压互感器的铭牌字迹不清、或铭牌丢失的情况下,可以使用该界面测量电压 互感器的实际变比和极性。

电压互感器变比测试请参照变比测试接线图进行接线,该功能是仪器升工频电压 至 1100V 的状态下测试电压互感器的变比。

⑴.退出:点击此按钮回到上一级界面(电压互感器测试选择界面)。

⑵.重测:点击此按钮将重新测量电压互感器的变比。

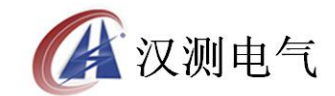

#### 诚实·守信·高效·创新

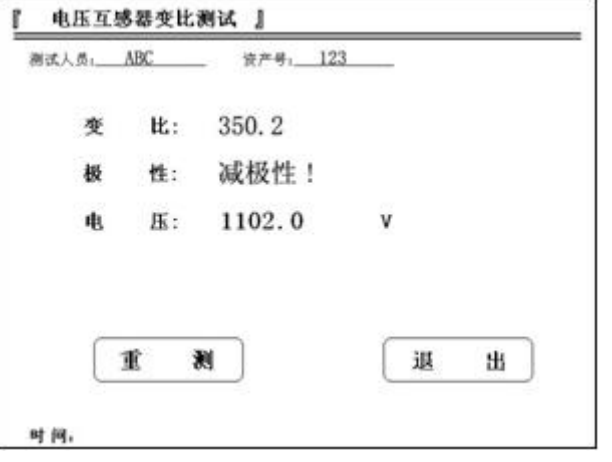

## 七、电阻、导线测试操作介绍

互感器二次实际负荷直接影响到计量用 互感器的误差是否合格。一般情况下,电压互 感器设计要求二次负荷应在 2.5VA 至额定负 荷之间;电流互感器设计要求二次负荷应在 3.75VA 至额定负荷之间并且 cosφ=(0.8~1) 之间是满足要求的负荷范围,否则互感器运行 可能出现误差超差的现象。因此有必要检测互 感器的二次负荷是否满足要求。

右图是电阻、导纳测试选择界面。

根据测量对象的不同,根据仪器显示的接 线图对被测对象以及仪器接线,然后选择导纳 测试或者电阻测试。(注:请使用厂家配置的 测试导线,仪器的 1a 与 1a+和 1x 与 1x+均在 被试品端短接。)

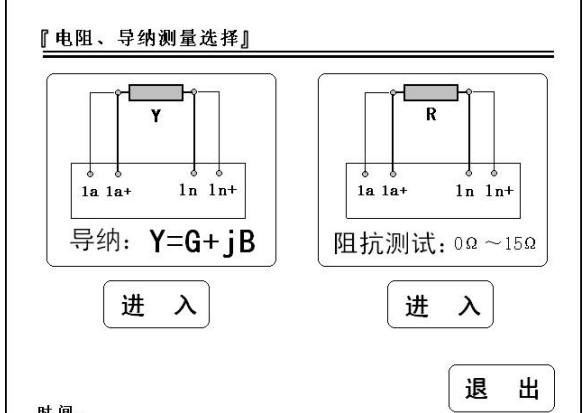

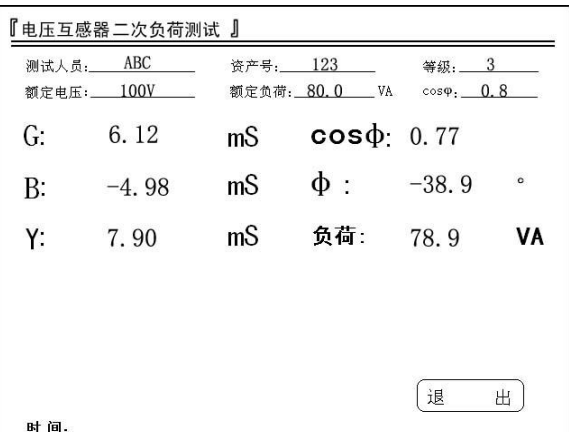

#### 1、导纳测试

进入该界面就可以测试电压互感器负荷。

⑴. .测试人员及资产编号,可以进行拼音或数字输入

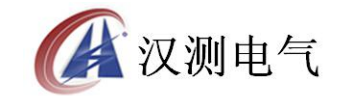

#### ⑵.等级:负荷箱的等级为 3 级。

(3). 额定电压: 用户可以选择电压互感器二次电压为  $100/3V$ 、 $100/\sqrt{3}$  V、 $100V$ 。

⑷.额定负荷:通过键盘输入被检电电压互感器的额定二次负荷。

⑸.COSφ:输入负载的功率因数。

⑹.246G :导纳的同相分量,电导值,单位为 mS。

⑺.2246246B :导纳的正交分量,电纳值,单位为 mS。

(8) Y : 导纳值, 单位为 mS。计算公式为  $Y = \sqrt{G^2 + B^2}$  。

⑼.COSφ:测量出负载的实际功率因数。

⑽.φ :测量出负载的同相与正交量向量之间的角度值。

⑾.负荷:根据导纳值和负载的额定工作电压推算得的负荷值,单位为 VA。 负荷=Un<sup>2</sup>×Y。例如: Y=60.0mS,额定电压为 100/√3 V,那么  $Un^2 \times Y = (100 / \sqrt{3})^2 \times 60.0 \times 10^{-3} = 200.0(VA)$ .

#### 注:需要重新测量请退出测试界面后,再次进入该界面即可。

#### 2、电阻测试界面介绍

进入下面显示的界面就可以测试电阻,该测试方法是在测试对象中通过 0.250A 直流恒流源,然后测量出测试对象两端直流电压即可得出该测量对象的电阻值。测量 过程可能由于电感的存在造成测量数据需要一定的过渡时间达到稳定。

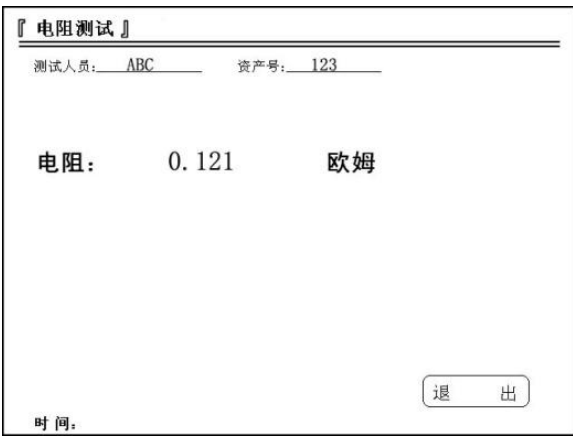

⑴.测试人员及资产编号:可以进行拼音或数字输入。

⑵.电阻:测量对象的电阻值,单位为欧姆(Ω)。

#### 服务热线: 027-87196390/87196391 13

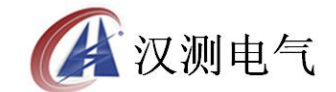

#### 诚实·守信·高效·创新

⑶.退出:点击该按钮返回上一级界面(电阻、导纳测试选择

界面)。

## 八、 电压互感器校验操作介绍

#### 1、该部分功能是传统电位差法检定电压互感器,接线图界面显示如下图:

检定电压互感器时需要另外配置负荷箱、调压器、标准电压互感器以及升压 器,检定时请参照电压互感器误差测试接线图进行接线,如若需要其他测试接线方法, 请参阅 JJG1021-2007《电力互感器》检定规程。

## 注意:测试中请注意安全接地,同时接线完毕后请缓慢升电压大致为额定工作电 压的 5%~10%来判断接线是否有误。测试过程中请遵循安全规范,同时做到缓慢升 压、快速降压的原则。

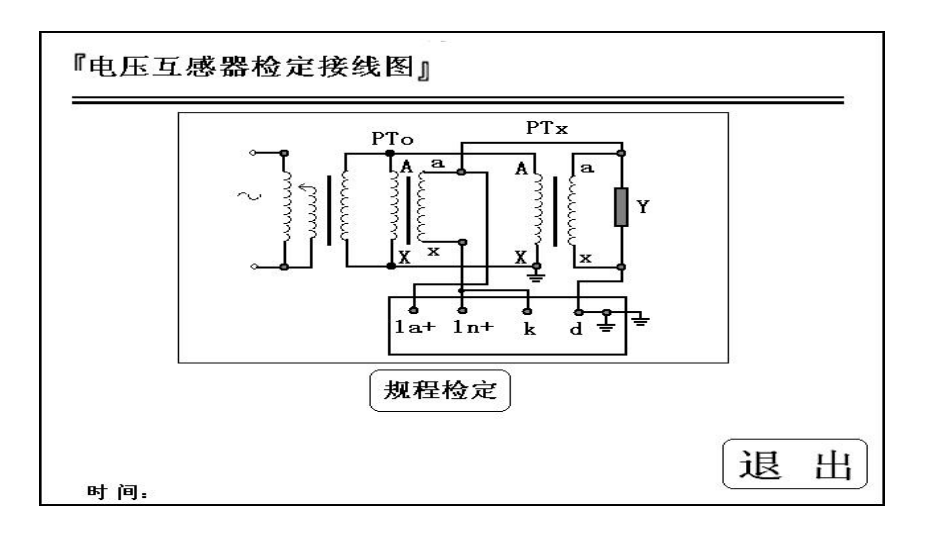

#### 2、电压互感器检定界面:

进入电压互感器检定界面后,仪器自 动显示比差、角差以及百分表,同时在升 压过程中仪器自动把测试数据记录到表 格中,仪器自动对数据进行化整处理,所 有的数据测量完成后,根据规程给出被测 互感器误差是否合格的结论。

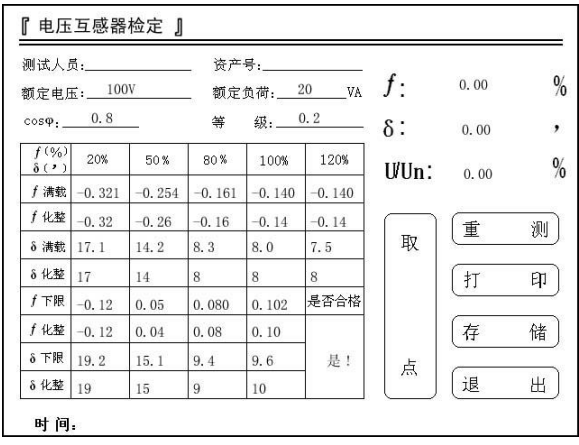

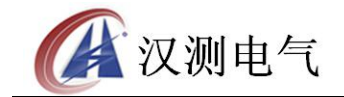

⑴.测试人员及资产编号:可以进行拼音或数字输入。

 $(2)$ . 额定电压: 用户可以选择电压互感器二次电压为 100/3V、100/ $\sqrt{3}$  V、100V。

⑶.额定负荷:通过键盘输入被检电电压互感器的额定二次负荷。

⑷.COSφ: 输入负载的功率因数。

⑸.等级:可以选择 0.5、0.2、以及 0.1 级。

⑹.重测:按下此按钮仪器将把表格中的数据清空,仪器将测量数据。

⑺.取点:按下此按钮仪器将测量并提取数据至规程测试点中。一般使用该功能是 由于实际现场检定工作中工作电压无法达到规定而设置的人为取点功能。

⑻.打印:打印当前仪器测试互感器的所有相关数据。

⑼.存储:存储测量数据至仪器内部存储器,断电后可保存。

⑽.退出:点击该按钮返回上一级界面(电压互感器测试接线图界面)。

#### 九、数据浏览功能

仪器可以共存储 1000 条互感器检定数据,压降测试数据以及负荷测试数据,用 户可以浏览这些测试数据。

数据浏览界面如右图。

①存储号 56:指该记录存储在仪器 内的物理地址,用户可以直接输入存储 编号查找对应存储的测试数据。

②上一纪录:浏览当前存储编号上一 条的测试记录。

③下一纪录:浏览当前存储编号下一 条的测试记录。

④删除:删除当前的测试记录。

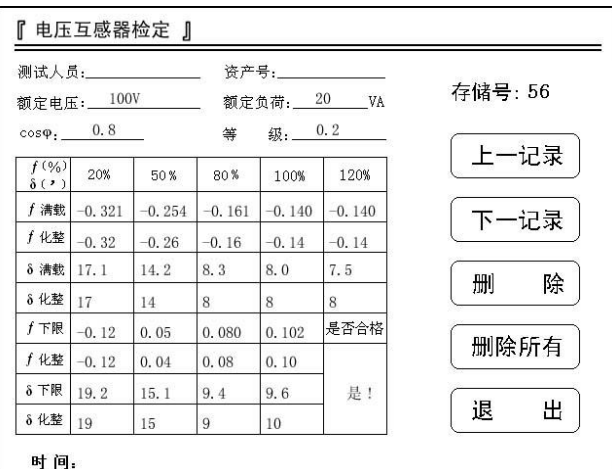

⑤删除所有:删除所有在仪器内部的数据,操作前请用户再三确认是否删除。删除 后数据将不可恢复。

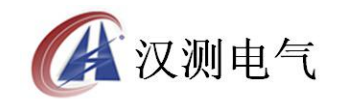

⑥退出:点击该按钮返回上一级界面(电压互感器测试接线图界面)。

⑦显示时间:液晶上显示的时间是该记录存储时刻的时间,也就是测试时间。

#### 注 1: 用户若要退出该浏览界面请按"退出"键。

注 2: 如果浏览的数据是不存在, 仪器则显示"无测试数据!" 。

无测试数据!

## 十、 系统帮助

该功能主要向用户介绍一些常用的测试线路,结论是判断的依据等常用的信息, 方便用户快速使用该仪器。各界面如下:

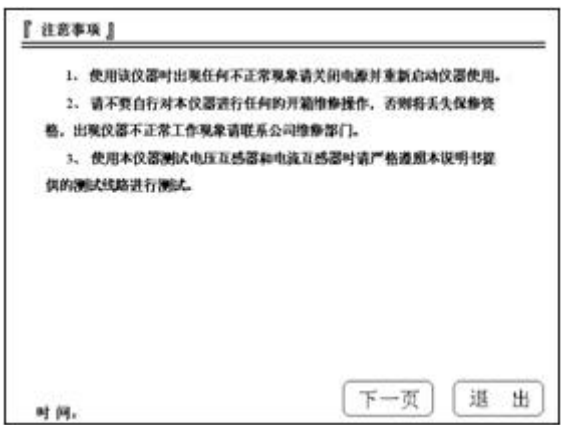

上一界面为使用该仪器时的注意事项,务必仔细阅读,仪器出现不正常现象时请 与本公司联系。

| 主编等级 | la/la/%) | 1.                                                                                             | 539     | 17:30:57 | $300 -$ | 126   |
|------|----------|------------------------------------------------------------------------------------------------|---------|----------|---------|-------|
| ÷    | 比価差 (aN) |                                                                                                | 3.0     | 15.      | 1.6     | 10    |
|      | 相位差(k')  | 2                                                                                              | 120     | 50       | $-00$   | 40    |
| 0.5  | 比議差(かい)  | <b>STATE</b>                                                                                   | 15      | 0.75     | 0.5     | 15    |
|      | 相位差 (±') | $\frac{1}{2} \left( \frac{1}{2} \right) \left( \frac{1}{2} \right) \left( \frac{1}{2} \right)$ | 30      | 45       | $-50$   | $-30$ |
| 0.2  | 比信差 (4N) | 1000                                                                                           | 1.75    | 0.35     | 0.2     | 82    |
|      | 相应差(k')  | and a                                                                                          | $-30$   | 13       | 10      | -bö   |
| 0.5  | 比值差 (4N) | $\frac{1}{2} \left( \frac{1}{2} \right) \left( \frac{1}{2} \right) \left( \frac{1}{2} \right)$ | $0.4 -$ | 020      | 0.1     | 83    |
|      | 相位差(a')  | $\sim$                                                                                         | 15.7    | 18       | 3       | $-5$  |
| 8.55 | 比集整 (aN) | 15                                                                                             | 875     | 15       | 0.5     | 85    |
|      | 相位差(k')  | $^{50}$                                                                                        | 45      | 30       | $-30$   | 30    |
| 0.25 | 比值差 (aN) | 0.75                                                                                           | 135     | 12       | 0.2     | 82    |
|      | 相位差(a')  | $-30.5$                                                                                        | 15      | to.      | 10.7    | $10-$ |

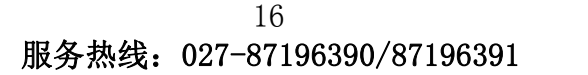

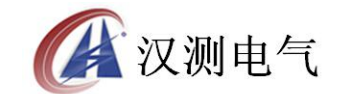

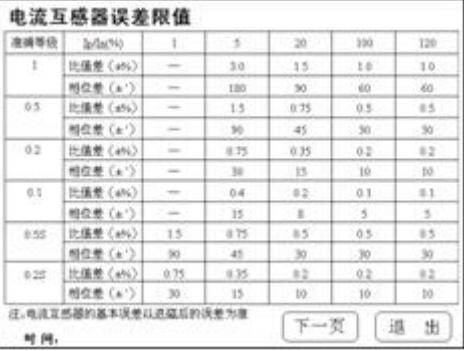

此界面为电流互感器和电压互感器规程中的基本误差限值表格。

## 十一、系统设置

在此功能中,用户可以自行设置系统的时间,液晶的对比度。界面显示如下:

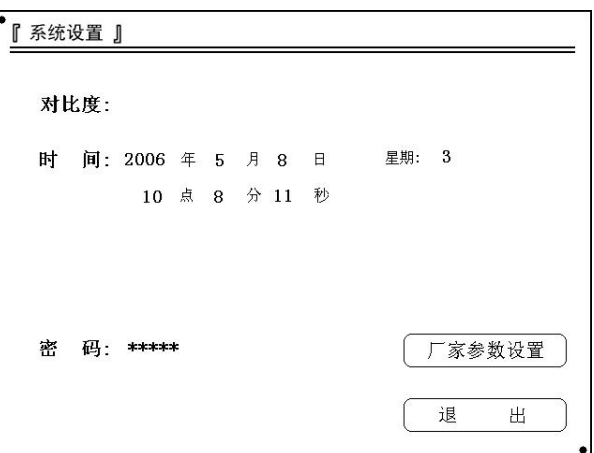

1、厂家参数设置及密码:厂家设置仪器的参数以及进入设置界面需要输入的密码。 2、退出:点击该按钮返回上一级界面(主界面)。

## 十二、使用注意事项

1、使用该仪器时出现任何不正常现象请关闭电源并重新启动仪器使用。

2、使用本仪器测试电压互感器时请严格遵照本说明书提供的测试线路进行测试。

请不要自行对本仪器进行任何的开箱维修操作,否则将失去保修资格,出现仪器 不正常工作现象请联系公司维修部门。

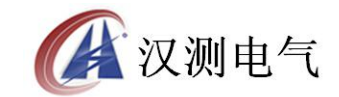

## 十三、打印机使用及安装方法

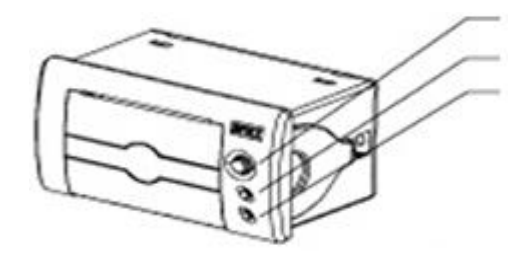

#### 1、控制面板

OPEN 键 按下开门。

SEL 键 红色指示灯为在线指示灯, 红灯亮为在线, 灭为离线

LF 键 绿色指示灯为电源指示灯,通电常亮。LF 为走纸键。

送纸方法: 通电状况, 按下 SEL 键, 红灯灭后, 按 LF 送纸。

自检方法:按住 SEL 键不放,上电,然后松开 SEL 键,打印机将打出自检样条。

#### 2、安装纸卷

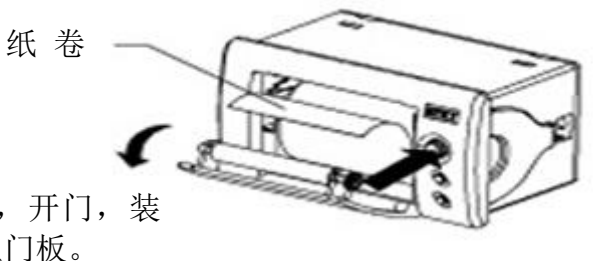

按下 OPEN 键, 开门, 装 上纸卷后合上门板。

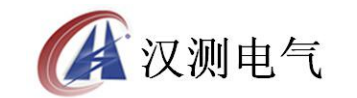

## 附 装箱清单

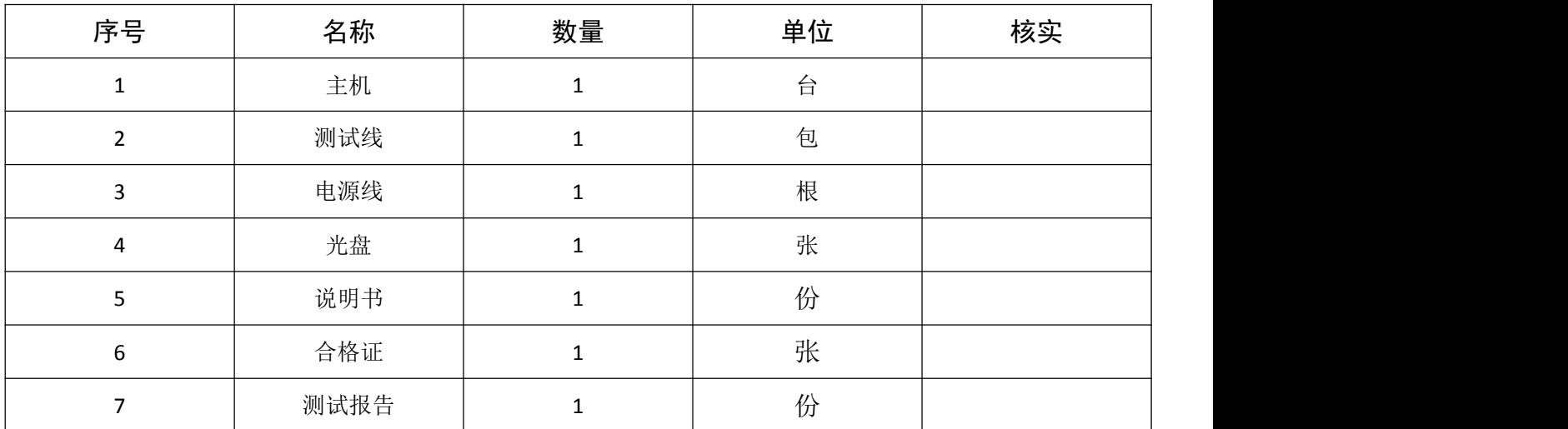